# SECTION 8: FILE I/O

ENGR 103 – Introduction to Engineering Computing

# File I/O

- As engineers, we often generate large amounts of data  $\blacksquare$  Simulation – in Python or other simulation tools
	- **D** Measurements
- Often need to process and analyze these data
	- $\blacksquare$  Export data from simulator to a file
	- Read data using a Python script
	- **Process data using Python analysis, display, etc.**
	- Write the data generated using Python to a file

# File I/O - Examples

 $\Box$  We'll go through an example of writing and reading data from a file in several different ways to introduce several of Python's file I/O options:

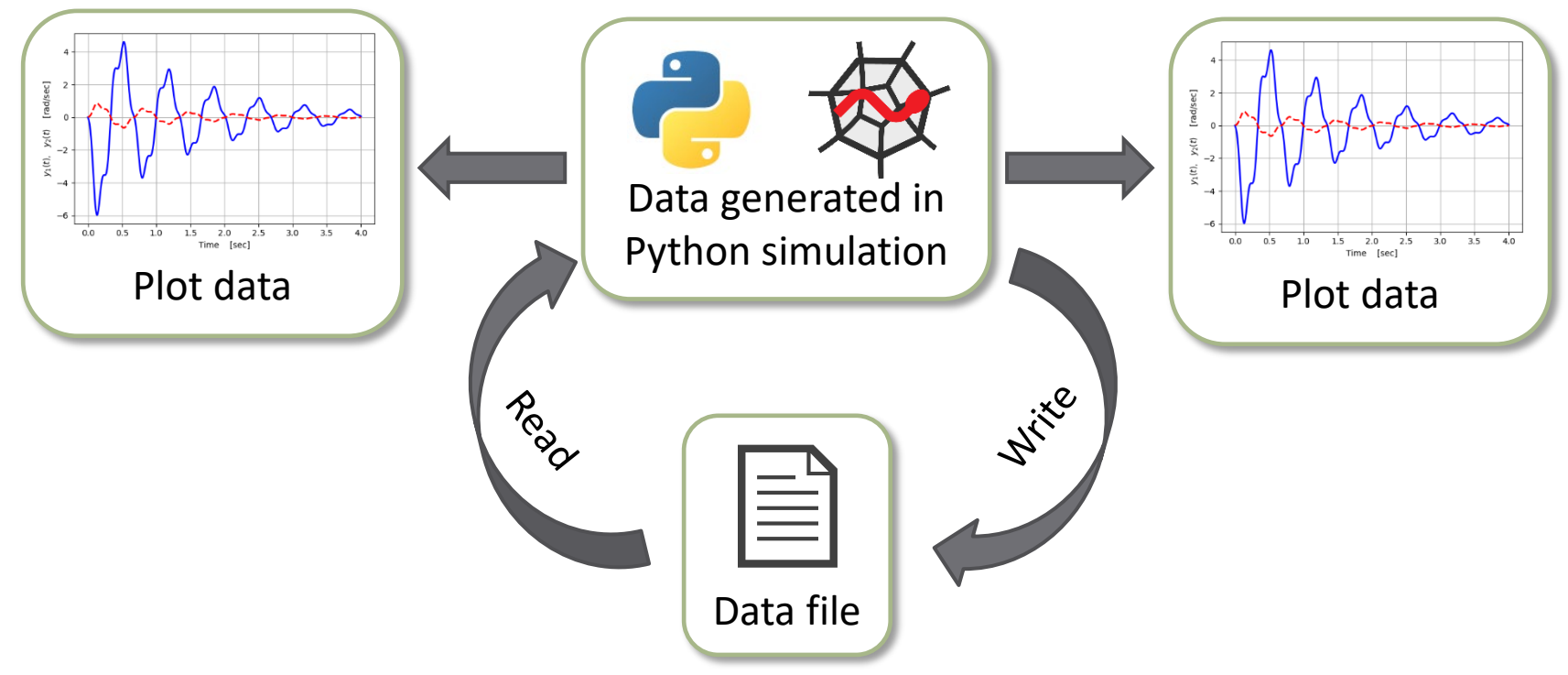

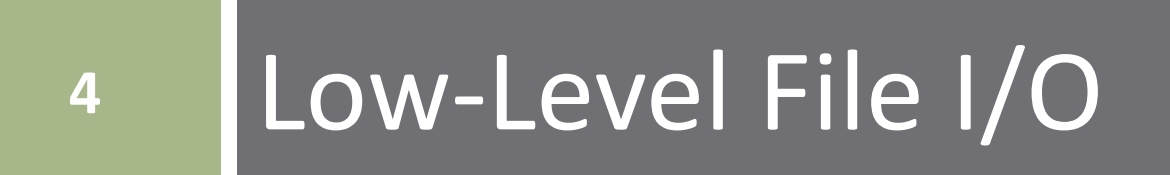

# Low-Level File I/O

- Python packages (e.g. Pandas) includes many *highlevel functions* for easily importing data from files
	- $\blacksquare$  Usually use these very easy to use
	- Covered later in the notes
- Python also includes *low-level functions* for reading from and writing to files
	- More of a *manual operation* line-by-line operation
	- *Similar to other computer languages* (e.g. C), which may not include simple high-level file I/O functions

# File I/O - Example

- **6**
- $\Box$  Let's say we performed a simulation of some sort of dynamic system using Python
- Resulting data set:

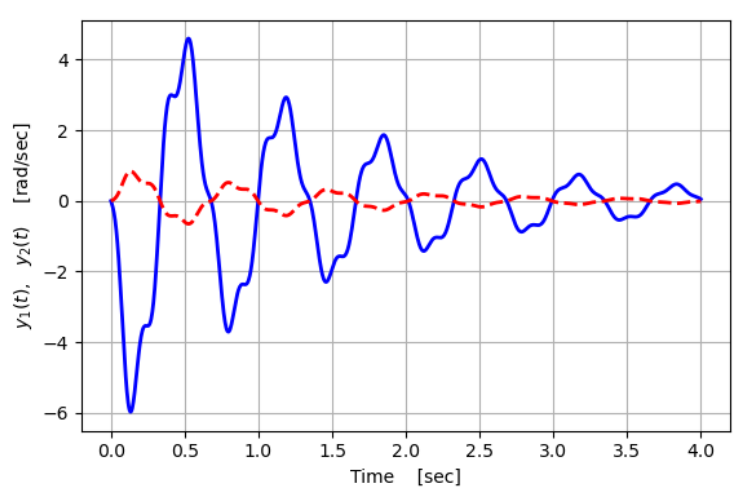

Three data arrays:

 $\blacksquare$  Time vector, t, and two outputs, y1(t), y2(t)

 $\Box$  First, we'll use low-level, built-in Python functions to write the data to a file

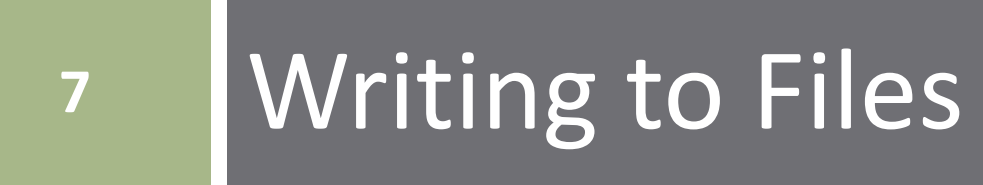

File I/O – Writing

- Use low-level, built-in Python functions to write data to a file line-by-line
- □ The basic procedure:

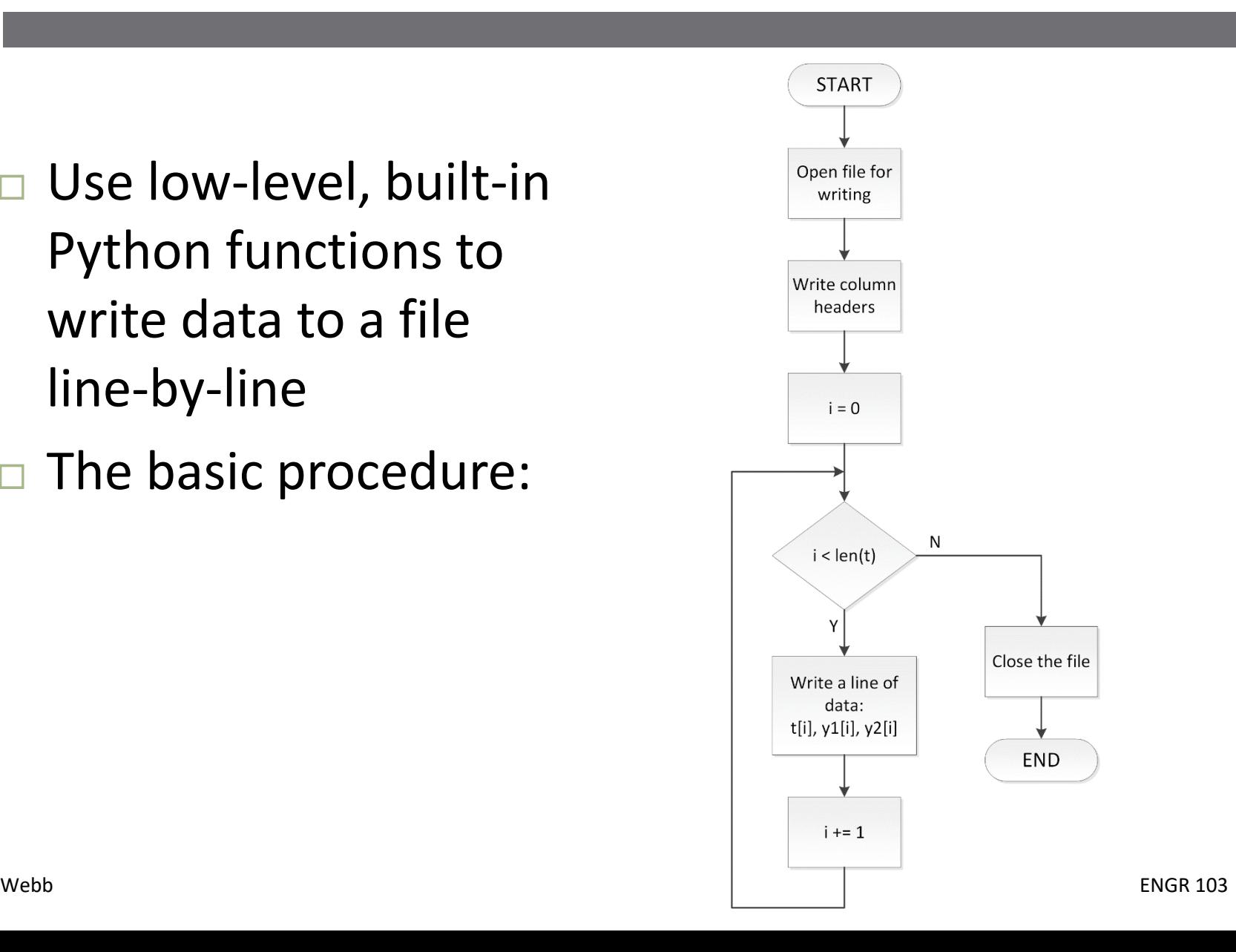

# Opening a Text File – open()

- **9**
- Prior to reading from or writing to a text file, we must first *open the file*

fileObj = open(filename, mode)

- $\blacksquare$  filename: name of the file to open need not exist yet a *string*
- mode: *optional*  a string specifying file access type, e.g. read-only, write access, etc. – default is read-only
- **□ fileObj: a file object of type TextIOWrapper has** associated I/O methods, such as f.write() and f.readlines()

# File Open Modes

#### $\Box$  Optional mode sequences indicate the type of file access when opening a file

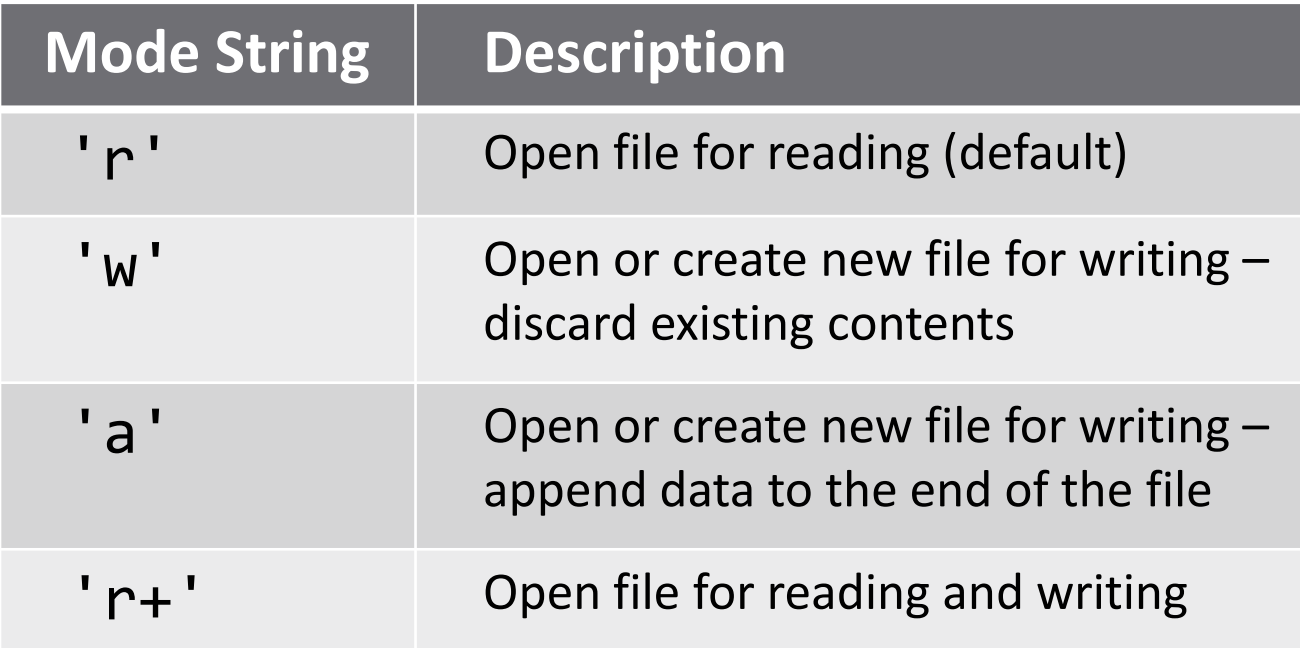

# File I/O – Writing – Open File

- Open file for writing
	- mode: 'w'
	- $\blacksquare$  File created if it does not already exist
	- $\blacksquare$  f is a TextIOWrapper file object

30  $f = open('dataFile1.txt', 'w')$ 31 32

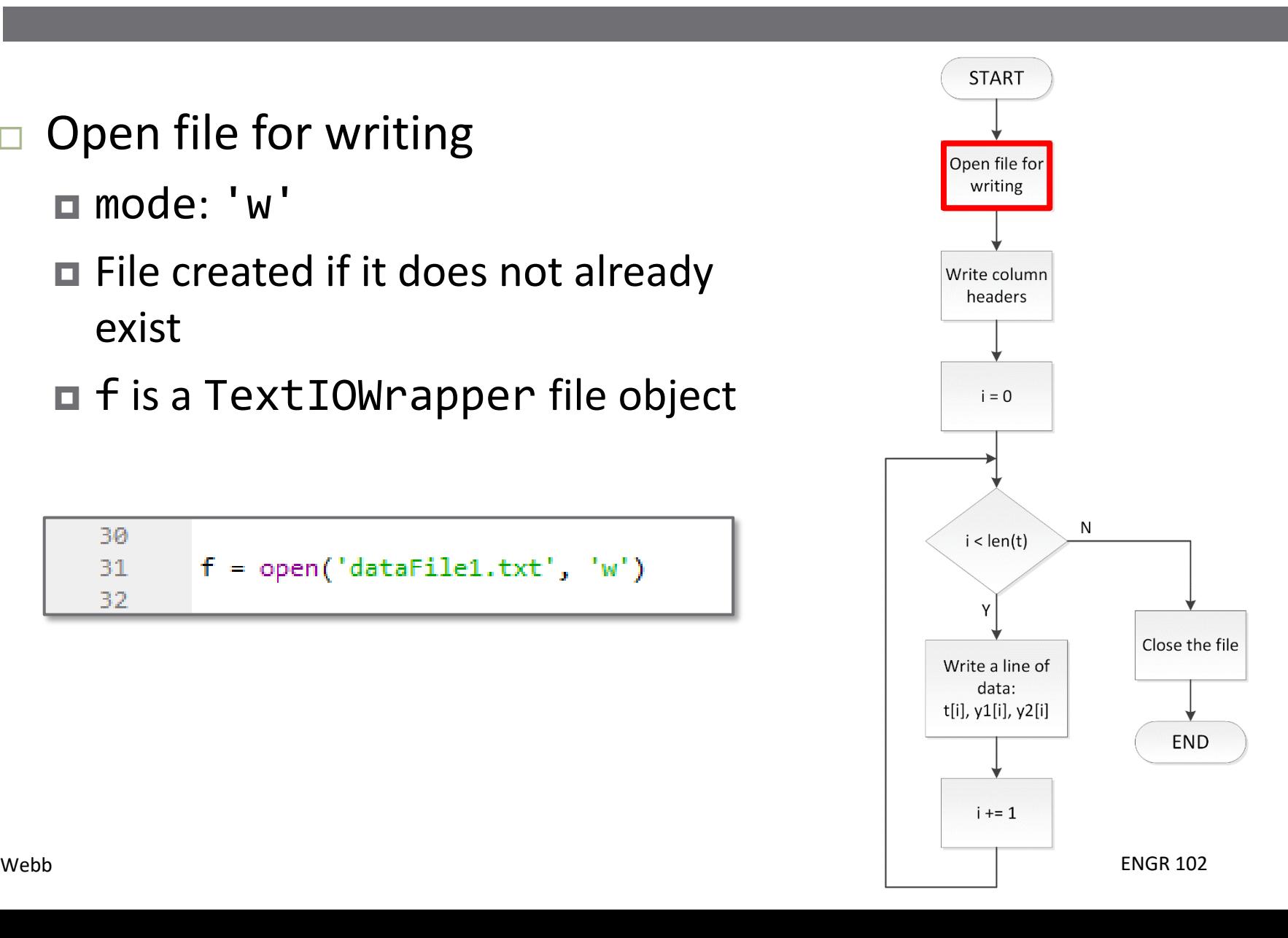

# Write to a File  $-$  f.write()

 $\Box$  Apply the write() method to the file object, f

## f.write(s)

- $\blacksquare$  f: file object of type TextIOWrapper  $-$  returned from the open() function
- **□** s: string to be written to f
- Writing occurs character-by-character
	- Newlines, spaces, delimiters (e.g., commas, tabs) must be explicitly included in strings

# File I/O – Writing – Headers

- May want to insert column labels
	- Improves readability
	- $\blacksquare$  Print a single header line before looping through data arrays

32 f.write('t,  $y1, y2\ln'$ ) 33.

\n, at the end of the string

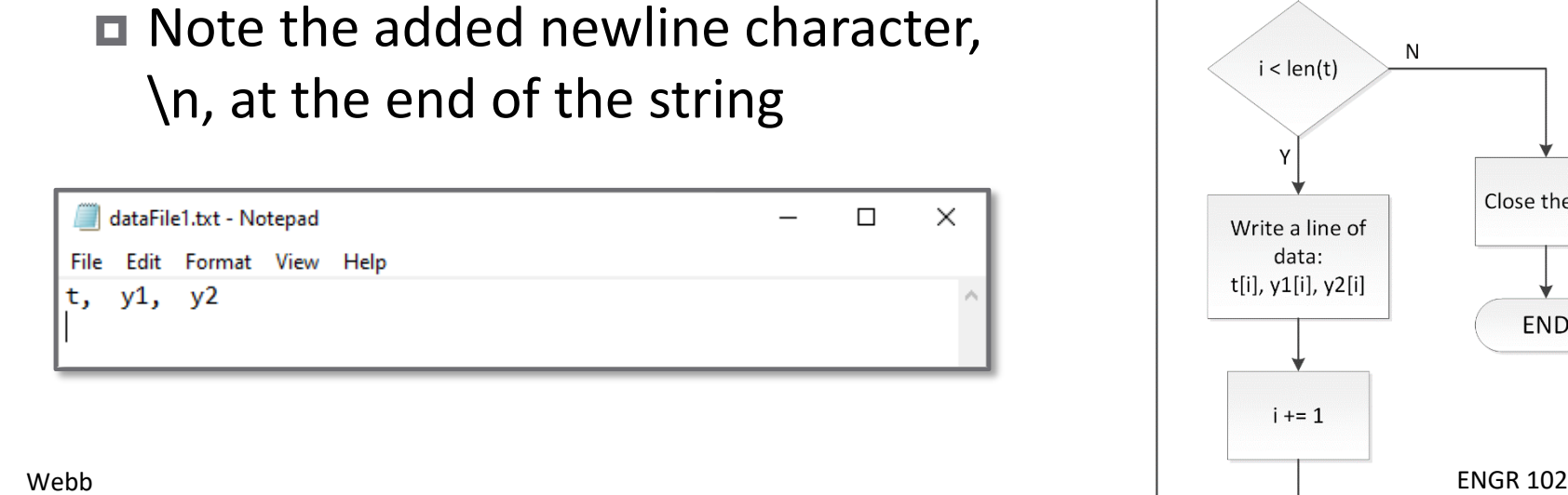

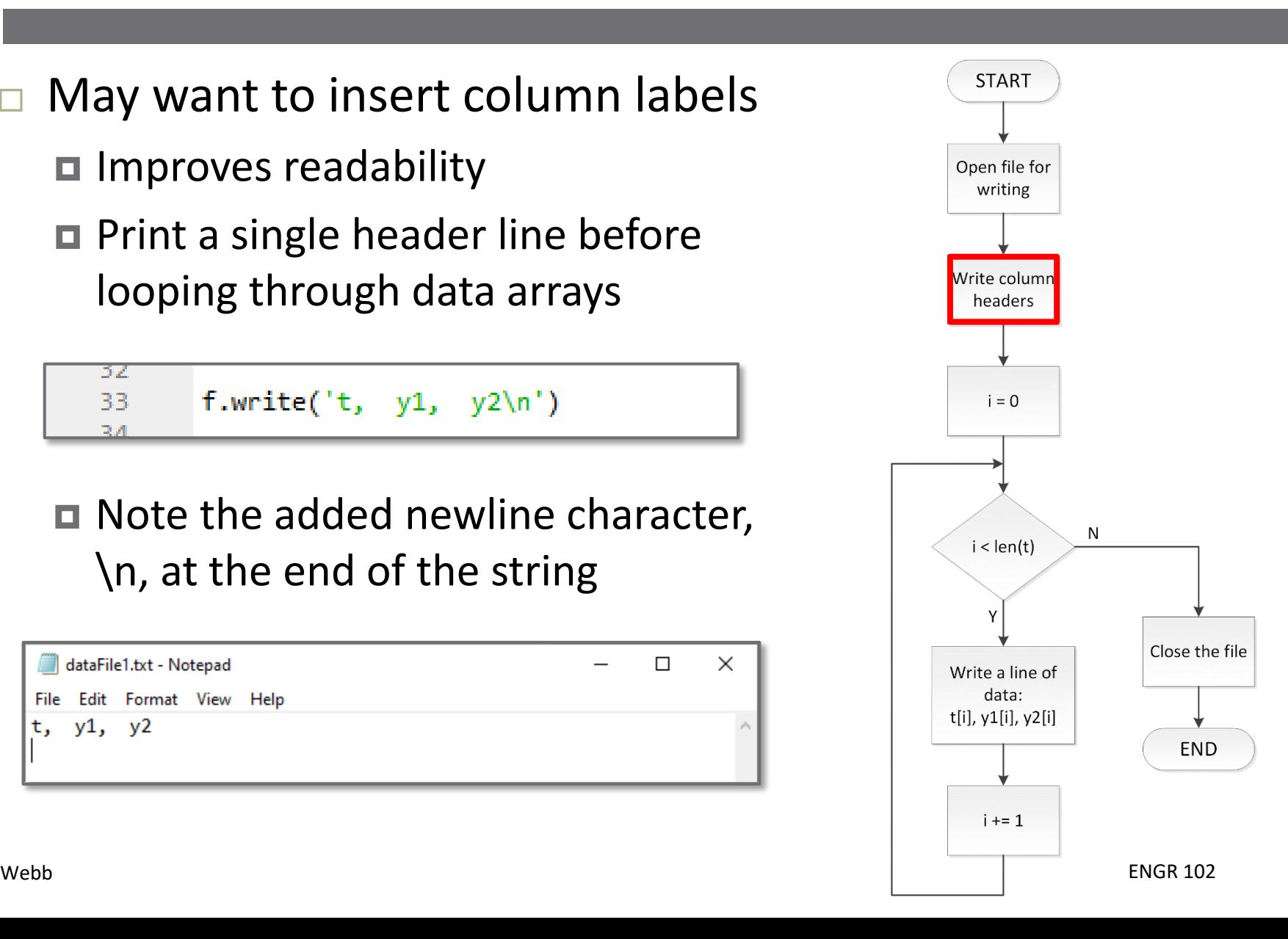

# File I/O – Writing – Data

- □ Write data arrays
	- Comma-separated columns
	- $\Box$  Loop through arrays
	- **Print line-by-line**

for i in range( $len(t)$ ): f.write('{}, {}, {}\n'.format(t[i], y1[i], y2[i]))

- in the write string
- Could control formatting, e.g. precision

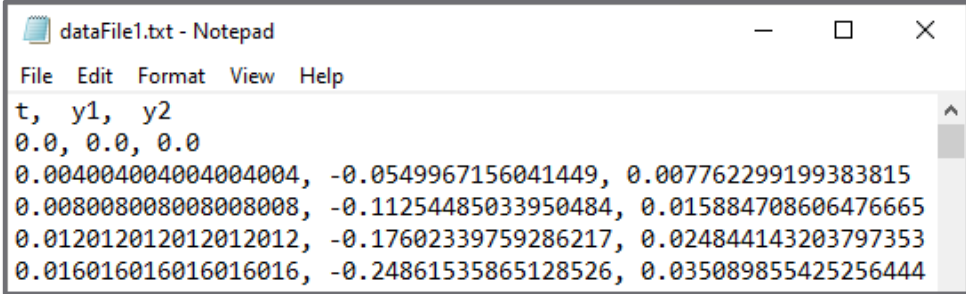

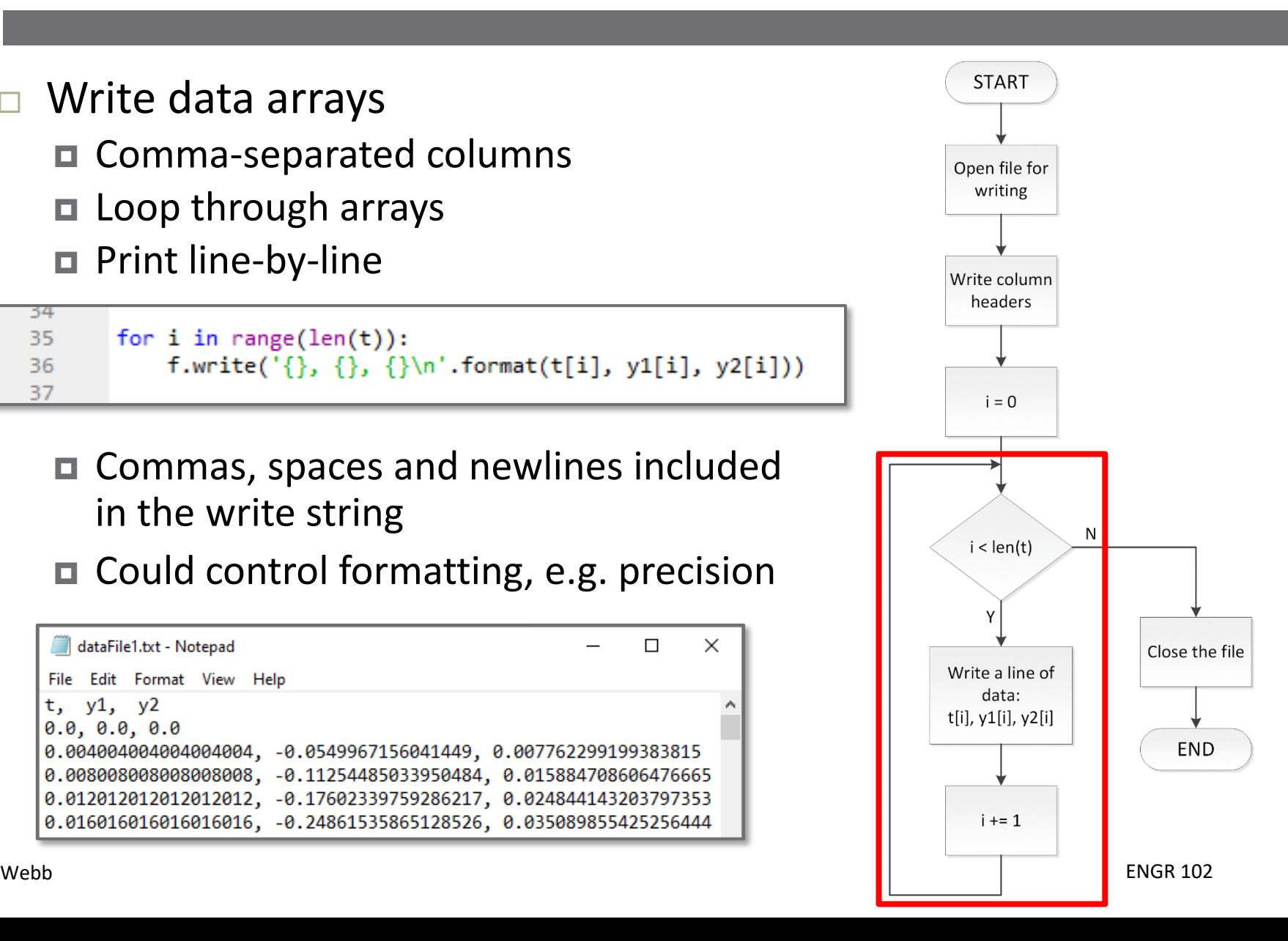

54 35

# Closing a text file  $- f$ .  $c$ lose()

- **15**
- After opening and writing to or reading from a file, that file must be closed

# f.close()

■ Access issues may arise if file is not closed

# 16 Context Managers

# File I/O – Context Managers

- **17**
- In the previous example, we saw that we must explicitly close a file when we are done with it
- $\Box$  If a file does not get closed, it may be unavailable to us or other processes later
- Reasons a file would not get closed
	- We forget to close it in our code
	- **□ Computer crashes while we have a file open**
- $\Box$  Python provides a better way to access files *Context managers*

# File I/O – Context Managers

### *Context managers*:

All file I/O code in a block following a *with* statement

 $\blacksquare$  File automatically closed when exiting the context manager block

> with open('dataFile1.txt', 'w') as f: f.write('Hello!')

Preferred file access method

# File I/O – Writing – Context Manager

#### Now, write the same data as before using a context manager:

```
43
       with open('dataFile2.txt', 'w') as f:
44
           f.write('t, y1, y2\ln')
45
46
47
           for i in range(len(t)):
               f.write('{}, {}, {}\n'.format(t[i], y1[i], y2[i]))
48
49
```
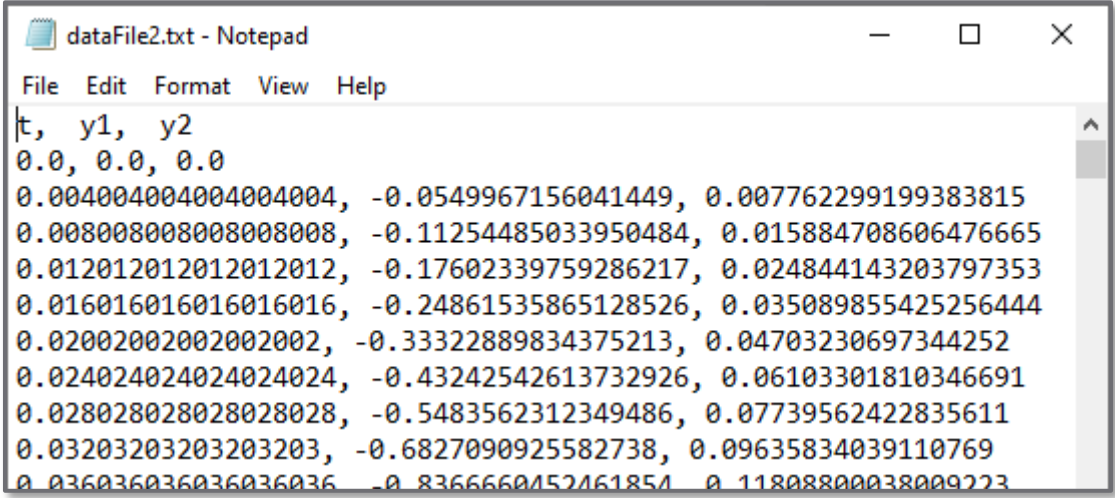

## Exercise – Write to a File

 Write a script to do the following: **□** Define an array of angles, x, with 100 values between 0 and  $2\pi$ 

```
\Box Calculate y = sin(x)
```
 $\blacksquare$  Use a context manager to write x and y to a text file as columns of data

 $\blacksquare$  Separate x/y values with a comma and a space

■ Format values as floating-point numbers with five decimal places

 $\blacksquare$  Include column labels: x, sin(x)

# **<sup>21</sup>** Reading from Files

# File I/O – Reading

- □ Now, read in the data from the file we just wrote
- $\Box$  The basic procedure:

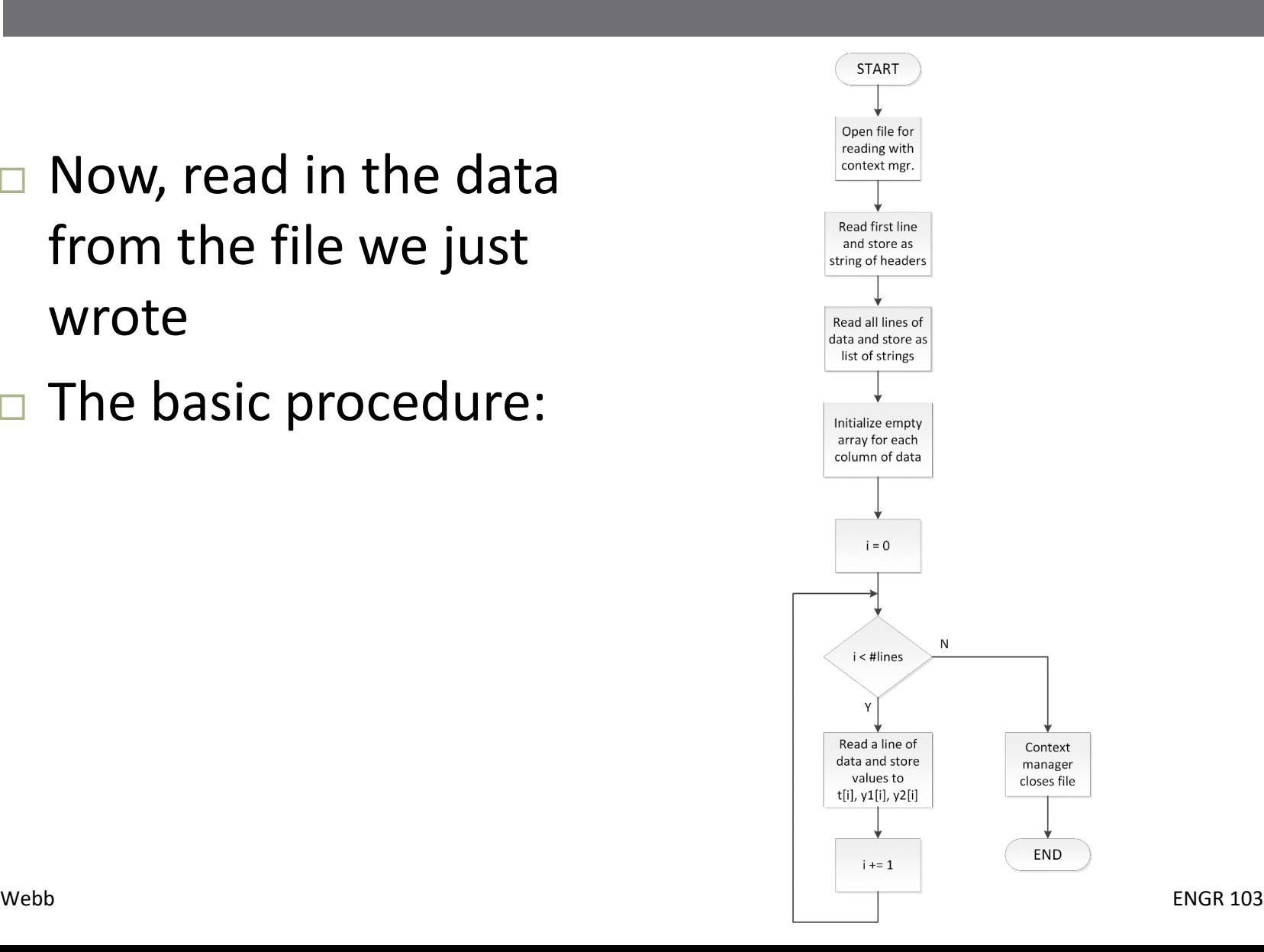

# File I/O – Reading – Headers

- $\Box$  Read header line(s) first
	- f.readline()
	- Whether they'll be used or not
	- **□** Advances reading to next line
	- **□** Stored as a single string
- $\Box$  Strip the \n from end of string  $\blacksquare$ .strip()
- $\Box$  Split into individual strings on commas, if desired

 $\Box$ .split(', ')

```
53
54
      with open('dataFile2.txt', 'r') as f:
          f headers = f.readline().strip() # strip() removes \n's
55
```

```
In [60]: print(f headers, type(f headers))
t, y1, y2 <class 'str'>
In [61]:
```
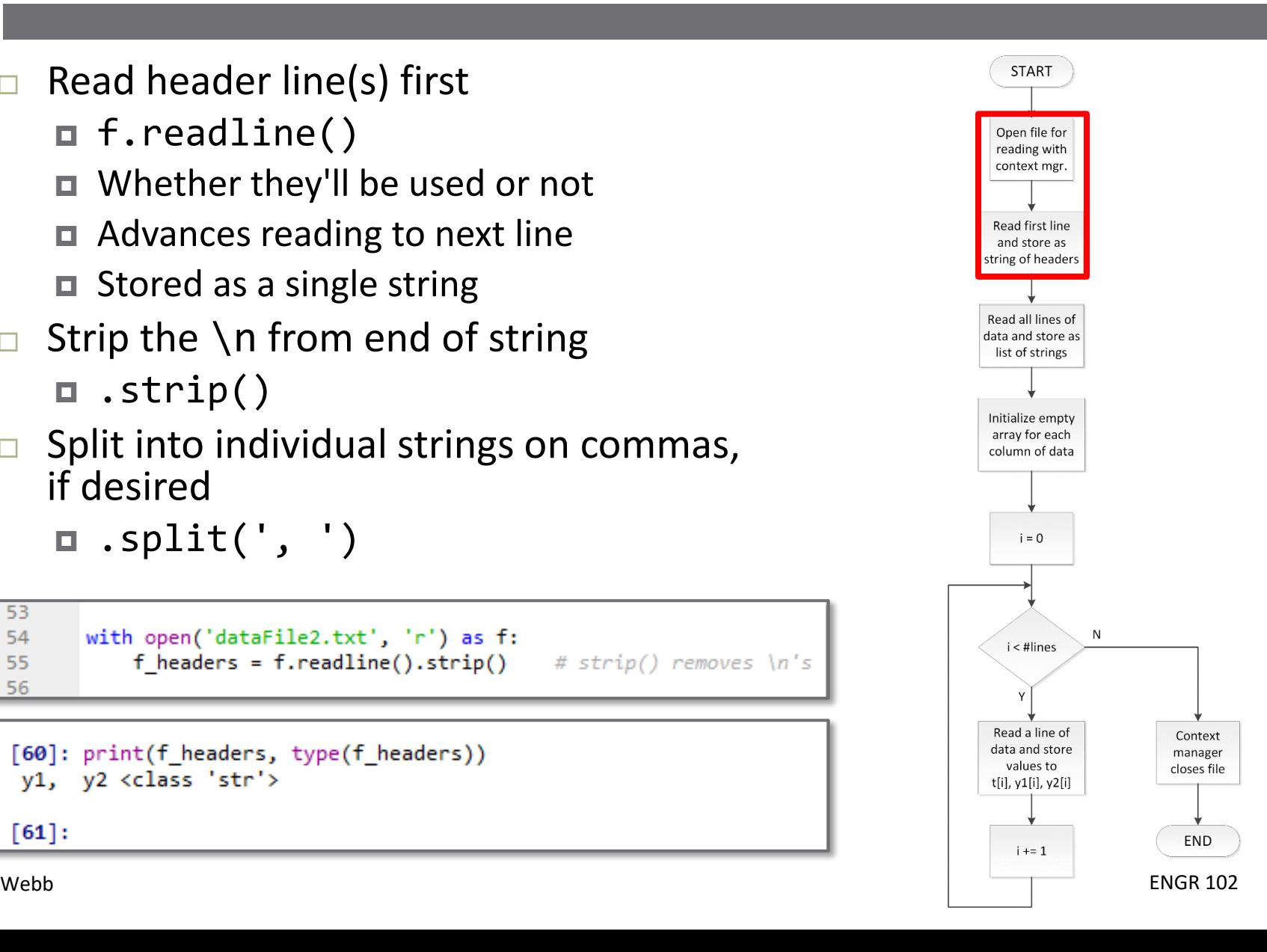

# File I/O – Reading – Read Data Lines

- Read *all* data lines at once f.readlines()  $\Box$  A list of strings
- Will loop through each string in the list to extract data
- $\Box$  Initialize empty arrays to store data
	- $\blacksquare$  Same length as list of strings (i.e. number of lines)

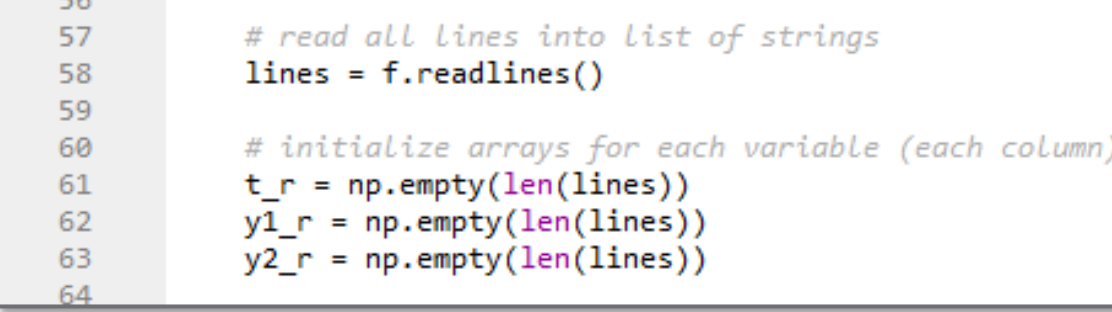

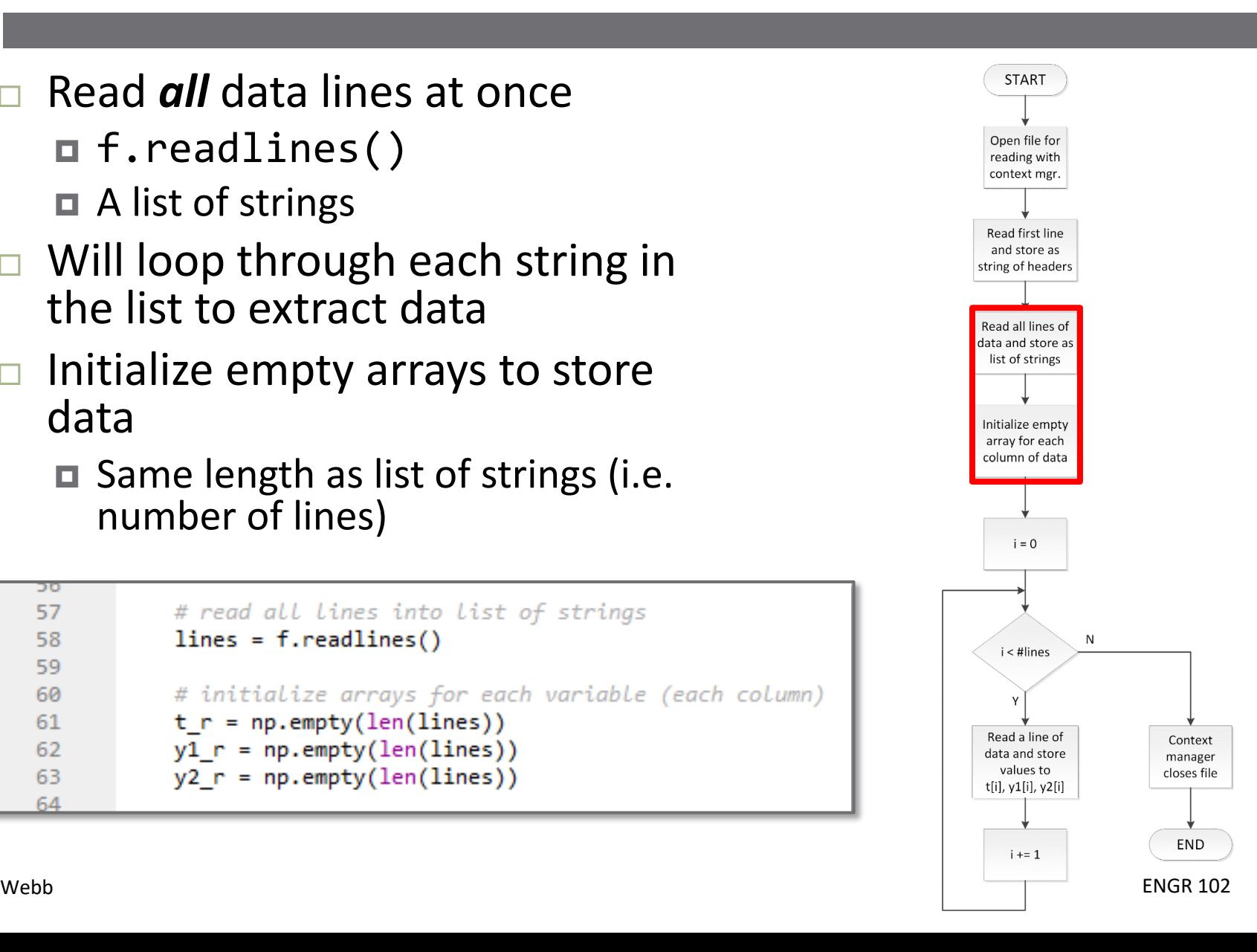

# File I/O – Reading – Extract Data

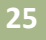

**START**  Loop through each string in the list to extract data Open file for reading with context mer.  $\Box$  Remove \n at end of line Read first line  $\Box$  .strip() and store as string of headers **Extract string for data value from** Read all lines of each column data and store as list of strings  $\blacksquare$  .split() Initialize empty ■ Convert each string to a float array for each column of data  $\blacksquare$  Insert values into data arrays  $i = 0$ for i, line in enumerate(lines): 66 # remove \n's and split on comma/spaces 67  $\mathsf{N}$ line strings = line.strip().split(', ')  $i$  < #lines 68 # convert individual values to from str to float 69 t  $r[i] = float(line strings[0])$ 70

ENGR 102

**END** 

Context

manager

closes file

Read a line of

data and store

values to

t[i], y1[i], y2[i]

 $i + 1$ 

- $y1_r[i] = float(line_strings[1])$
- $y2 r[i] = float(line strings[2])$

71

72

# File I/O - Example

- $\Box$  In the previous example, we:
	- Wrote data generated in Python to a file
	- $\Box$  Read that same data back into Python
- $\Box$  We can verify that the data we read in is the same as that which we wrote out (e.g. plot it)
- $\Box$  Often only want to read or write, not both process is the same

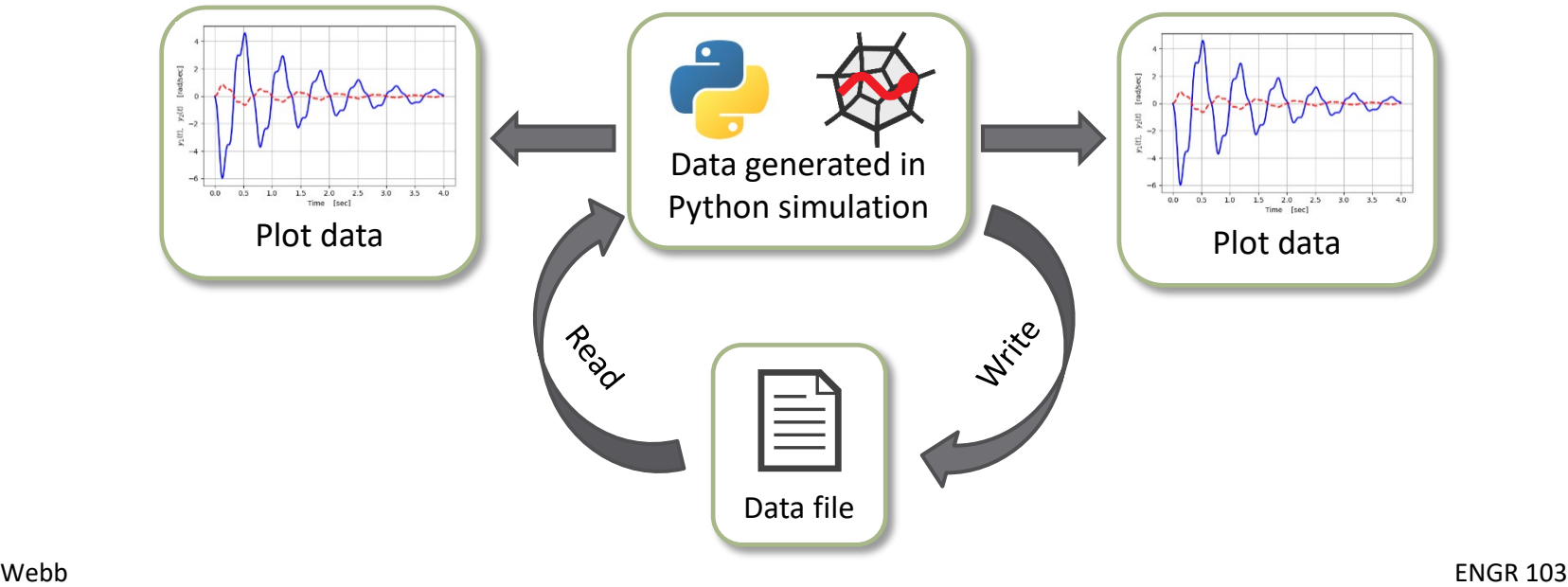

# **<sup>27</sup>** File I/O Using Pandas

# High-Level File I/O Using Pandas

- **28**
- The Pandas package provides many powerful, highlevel functions for reading from and writing to files
- $\Box$  We'll introduce functions for reading from/writing to comma-separated-variable (CSV) and Excel files
	- $\Box$  to csv()
	- $\blacksquare$  read  $\text{csv}()$
	- $\blacksquare$  to excel()
	- $\blacksquare$  read excel()
- $\Box$  Typically use these for file I/O
	- Much simpler than the low-level methods covered previously

# Importing the Pandas Package

**29**

 Just like with other Python packages we have used (e.g. NumPy, Matplotlib), we must *import* Pandas before we can use it

import pandas as pd

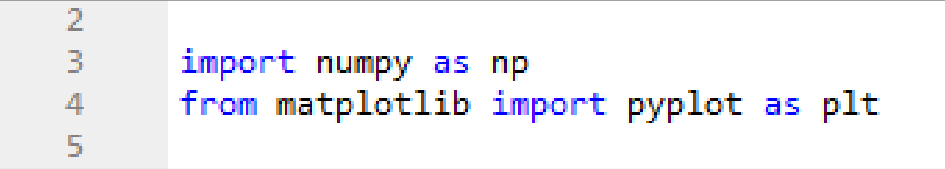

## Pandas Data Objects – DataFrame

- The Basic Pandas data type is the *DataFrame* object
	- *A two-dimensional, labeled data structure with columns of possibly different types*
- $\Box$  To write data arrays to a file, first *create a DataFrame*:
	- *Create a dict of the arrays*, e.g.:
	- data =  $\{ 't': t, 'y1': y1, 'y2': y2 \}$
	- **□** Pass the dict of arrays to pd.DataFrame()

df1 = pd.DataFrame(data)

In [70]: data = {'t': t, 'y1': y1, 'y2': y2} In  $[71]$ : df1 = pd.DataFrame(data) In [72]: df1 Out[72]: v1 y2 0.000000 0.000000  $\mathbf{1}$ 0.004004 -0.054997 0.007762 2 0.008008 -0.112545 0.015885  $0.012012 - 0.176023$ 0.024844 0.016016 -0.248615 0.035090 995 0.091863 -0.012966 3.983984 996 3.987988 0.082934 -0.011705 997 3.991992  $0.073015 - 0.010305$ 998 3.995996 0.062033 -0.008755 999 4 GGGGGG 0.049940 -0.007049  $[1000$  rows  $x$  3 columns]

Pandas –  $df . to$ 

**31**

 Run the to\_csv() method on the DataFrame object to write to a CSV file

df.to csv(filename, sep, index=False)

- **□** df: DataFrame object to write
- $\blacksquare$  filename: name of file to be written to  $-$  a string
- $\blacksquare$  sep: field delimiter optional default: ','
- **□ index=False: prevents writing column of integer indices** optional – default: True

# Pandas –  $df.to$   $csv()$

```
# %% create a DataFrame object
30
31
      # dict of data arrays
      data = {'t': t, 'y1': y1, 'y2': y2}
32
33
34
      # creat DataFrame from dict of arrays
35
      df1 = pd.DataFrame(data)36
37
      # %% write data to a csv file using pandas
38
39
      df1.to_csv('datafile3.csv', index=False)
40
41
```
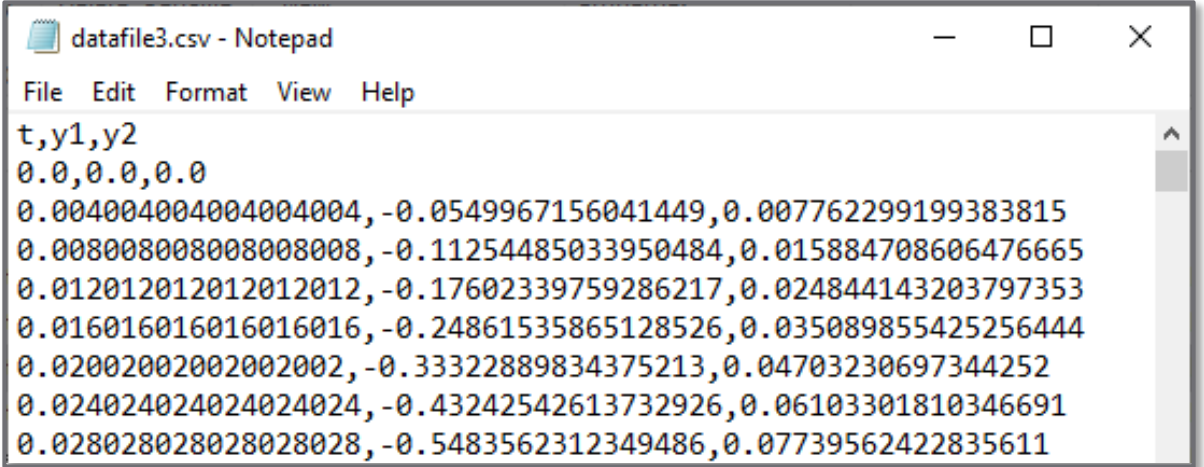

Pandas – pd.read\_csv()

Read from a CSV file

df = pd.read\_csv(filename)

 $\blacksquare$  filename: name of file to be to read from  $-$  a string **□** df: DataFrame object returned

*Index by column labels* to extract DataFrame data to arrays, e.g.:

$$
t = df['t']
$$
  
\n
$$
y1 = df['y1']
$$
  
\n
$$
y2 = df['y2']
$$

# Pandas – pd.read\_csv()

```
# %% read from csv file
43
44
       df2 = pd.read.csv('dataFile3.csv')45
46
   t_r = df2['t']<br>y1_r = df2['y1']
47
48
      y2_r = df2['y2']49
50
```
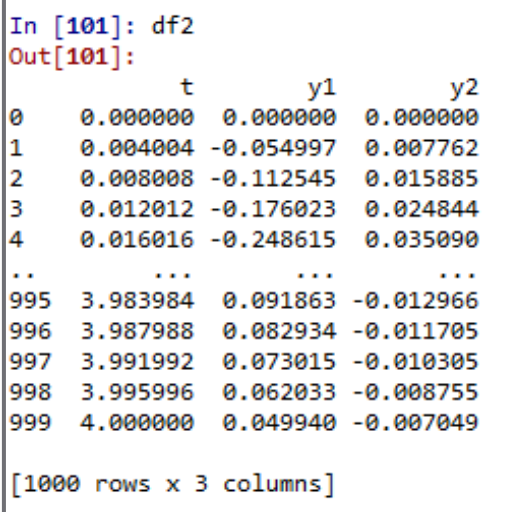

# Pandas-df.to excel()

**35**

Run the to excel() method on the DataFrame object to write to an Excel file

df.to\_excel(filename, sheet\_name='Sheet1', index=False)

- **□** df: DataFrame object to write
- $\blacksquare$  filename: name of file to be written to  $-$  a string
- $\blacksquare$  sheet name: name of sheet in the Excel file to be written to – optional – default: 'Sheet1'
- $\blacksquare$  index=False: prevents writing column of integer indices optional – default: True

# Pandas – df.to\_excel()

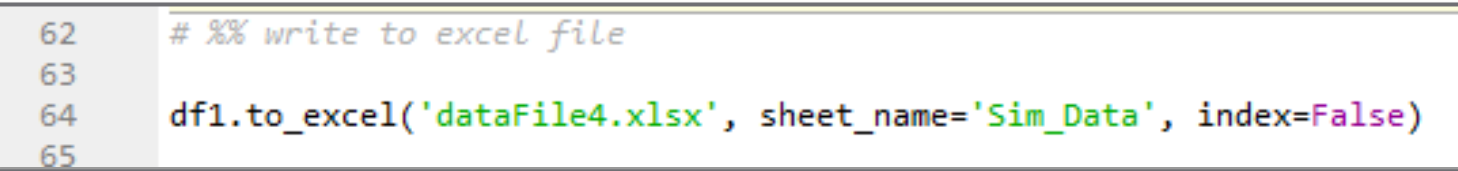

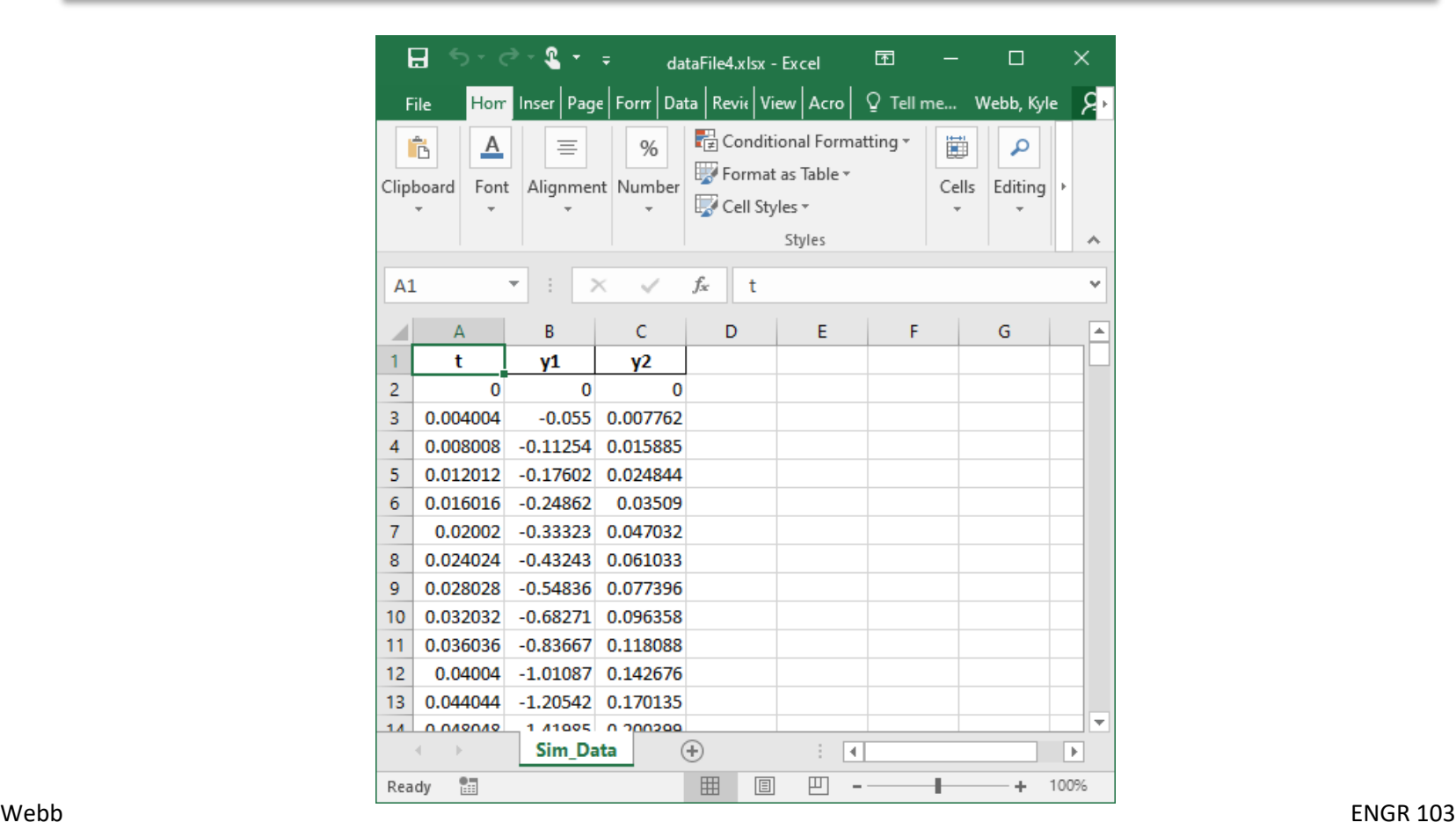

## Pandas-df.to excel() - ExcelWriter

- **37**
- $\Box$  In the previous example a file name was passed to df.to\_excel():

```
df.to excel(filename, sheet name='Sheet1' ...)
```
- Can specify sheet name, but *only allowed to write to a single sheet*
- $\Box$  To write to multiple sheets, create an ExcelWriter object ■ Write using context manager:

```
with pd.ExcelWriter(excel_file) as writer:
    df1.to excel(writer, sheet name='Sheet1',
                    index=False)
    df2.to_excel(writer, sheet_name='Sheet2', 
                    index=False)
```
# Pandas – df.to\_excel()

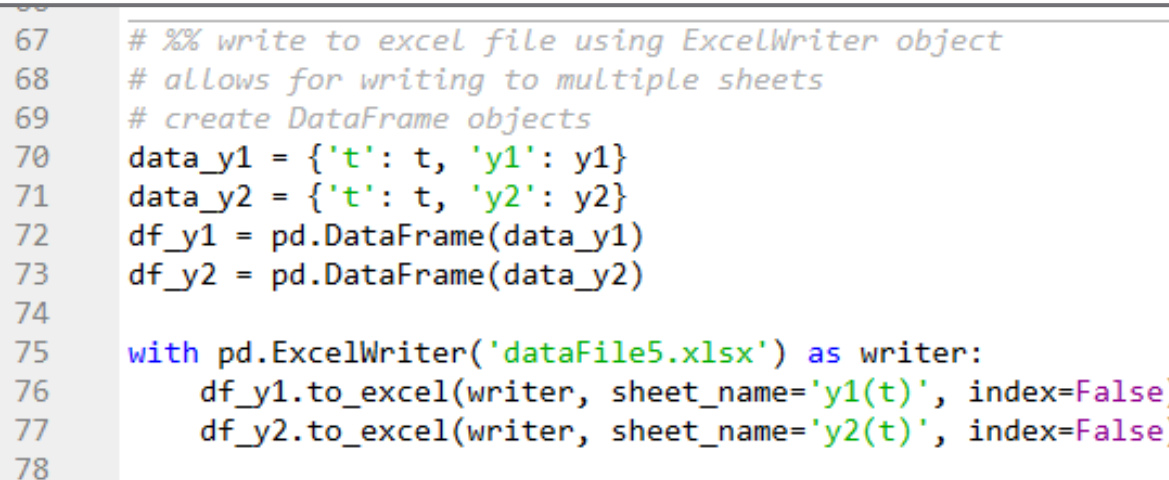

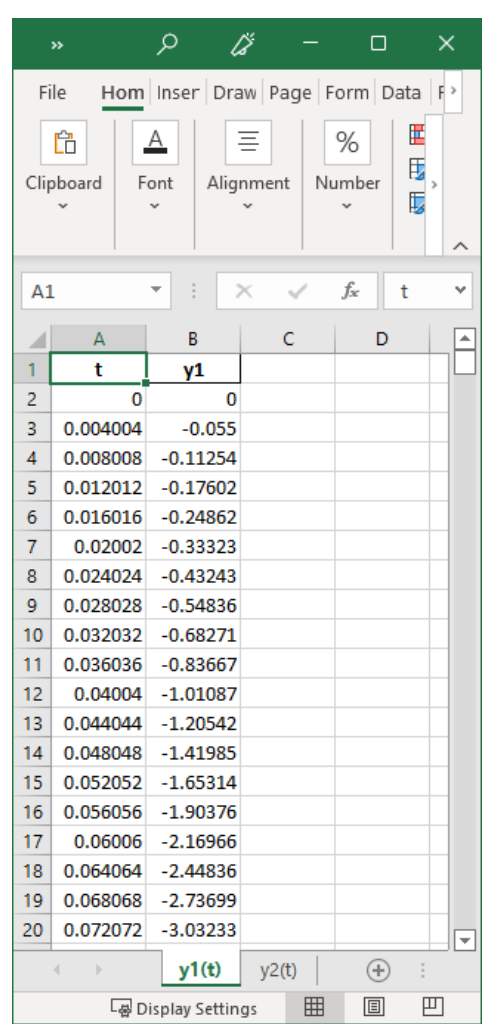

# Pandas – pd.read\_excel()

### Read from an Excel file

df = pd.read\_excel(filename, sheet\_name='Sheet1')

- $\blacksquare$  filename: name of file to be to read from  $-$  a string
- $\blacksquare$  sheet name: name of sheet in the Excel file to read from  $$ optional – default: 'Sheet1'
- df: DataFrame object returned
- *Index by column labels* to extract DataFrame data to arrays

# Pandas – pd.read\_excel()

```
# %% read from excel file
66
67
      df3 = pd.read excel('datafile4.xlsx', sheet name='Sim Data')
68
69
  t_r = df3['t']70
   y1_r = df3['y1']71y2 r = df3['y2']72
73
```
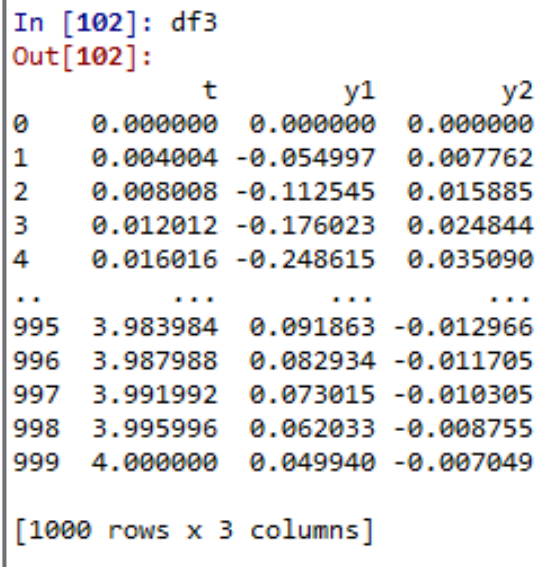

# File I/O with Pandas - Example

- Again, we've seen how to write to/read from files  $\blacksquare$  Now, using Pandas – much easier
	- CSV and Excel files
- Just a very brief intro
	- $\blacksquare$  Pandas is very powerful
	- Consult the documentation as needed

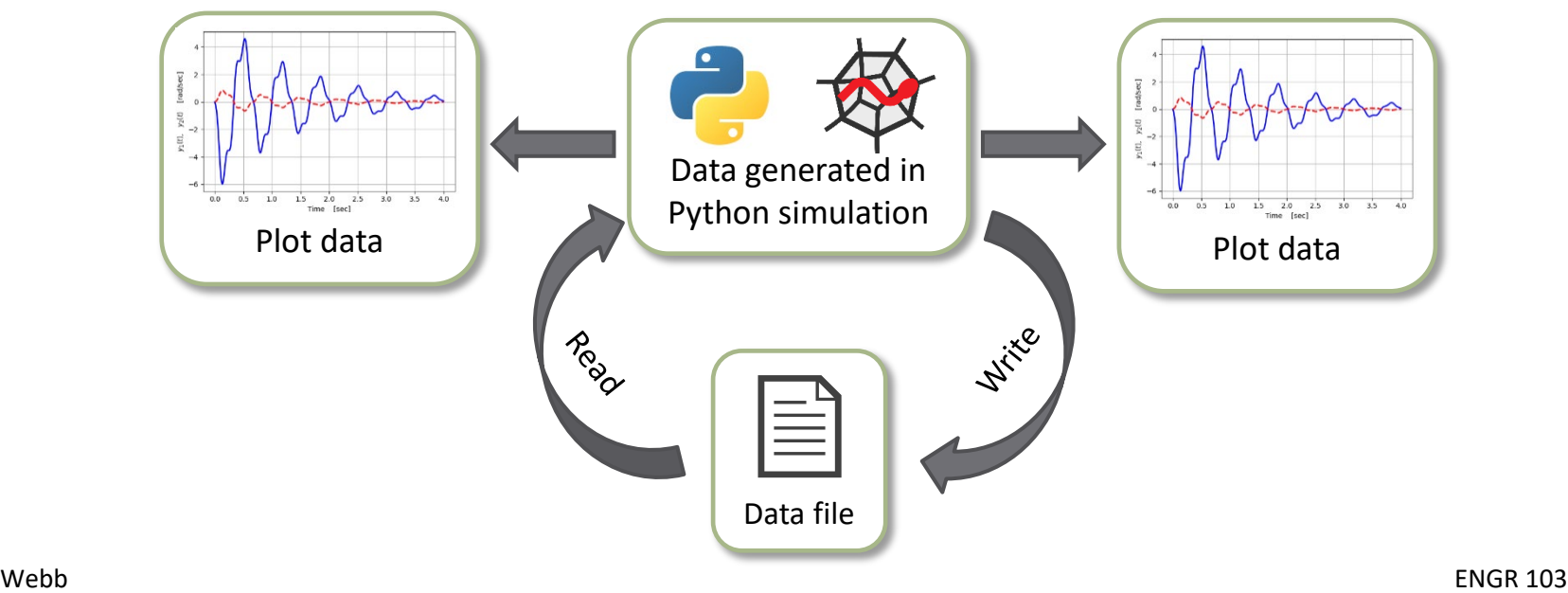

## Exercise – Write Data to Excel

□ Write a script to do the following: ■ Define an array of angles, x, with 100 values between 0 and  $2\pi$ 

 $\Box$  Calculate  $y = sin(x)$ 

**□** Create a dict containing x and y

Create a DataFrame from the dict

Write the DataFrame to an Excel file

Sheet name:  $y = sin(x)$